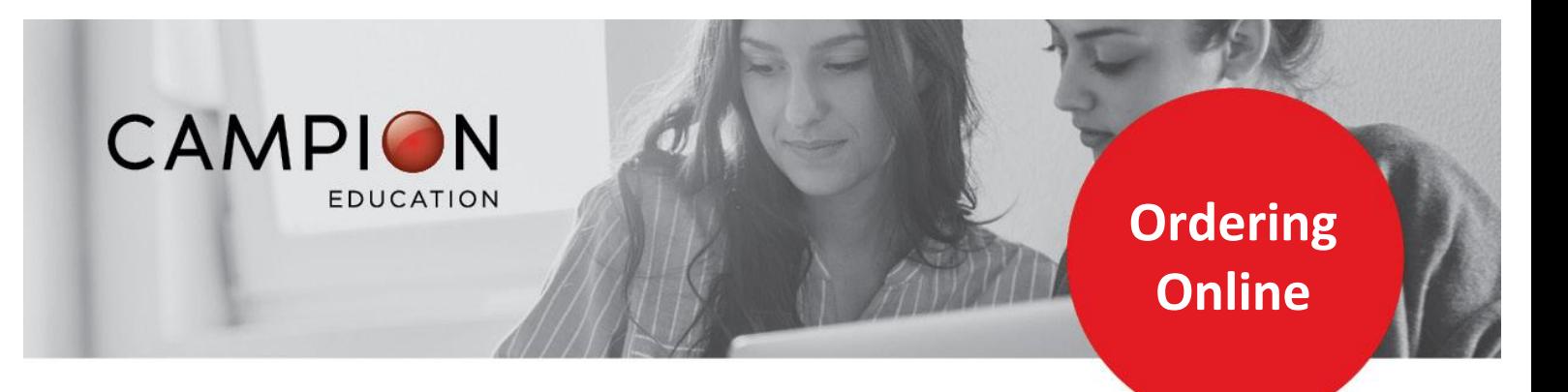

## **HOW TO ORDER YOUR RESOURCES ONLINE**

## You can order all your resource list requirements online in 9 simple steps:

- 1. Go t[o the student's profile o](http://www.campion.com.au/)n SIMON, click General Information and then click Booklist. Click Generate Report - this will open in a PDF.
- 2. Print the PDF Booklist and select the books you require. Use this list as a guide to order your books on the Campion website using the below instructions.
- 3. Go to [https://order.campion.com.au](https://order.campion.com.au/index.html#resourceListListView?code=C8C03160) and click the red 'Order Here' button.

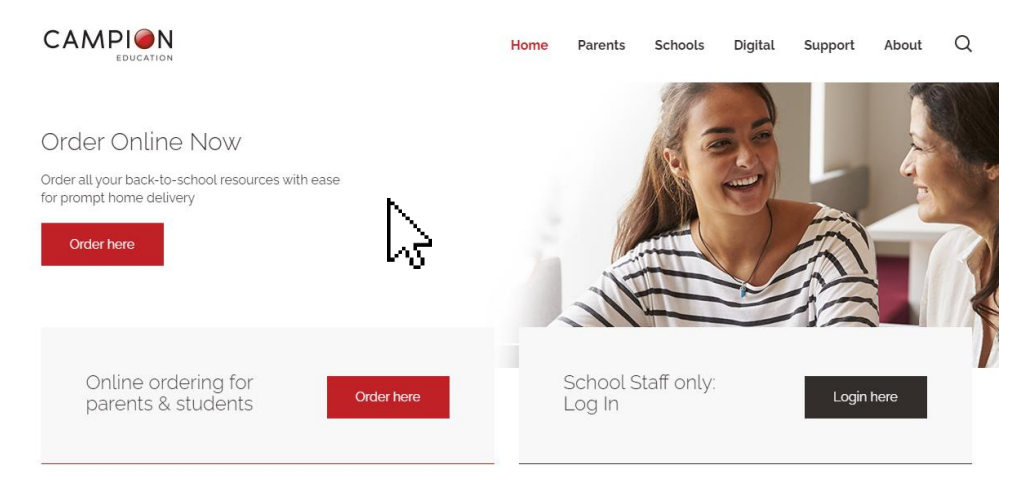

4. Create a Campion Education account in less than 1 minute, or sign in using your existing username and password.

- 5. Enter your School Resource List code **RMWK** code not required if you follow the link above.
- 6. Select the appropriate year level resource list.
- 7. Select the resources you need and complete your details.
- 8. Select your delivery option.
- 9. Submit your payment.

## Done!

**Campion Education Ballarat** 5 Yarrowee Street, Sebastopol VIC 3356

campion.com.au